# **Le bilan radiatif de la planète Terre**

# **Prérequis :**

- La température d'une planète du système solaire dépend de la distance au soleil: l'énergie reçue par unité de surface (la constante solaire) diminue rapidement avec la distance.
- L'énergie solaire étant émise sous forme de lumière et de chaleur (rayonnement infrarouge), on constate que la température de surface des planètes diminue avec l'éloignement des planètes par rapport au Soleil.

# **Objectifs :** on cherche à …

- Préciser les paramètres impliqués dans le réchauffement de la planète Terre
- Comprendre la notion d'effet de serre.

# **Problème :**

Pourquoi la température moyenne de la Terre est-elle de 15°C?

# **Recherche d'une hypothèse :**

La température moyenne de surface de Mercure est de 127°C alors que celle de Vénus est de 470°C ! Mercure et Vénus se distinguent essentiellement par la présence ou non d'une atmosphère. Cette atmosphère pourrait être à l'origine de cette différence de température.

# **Test d'hypothèse :**

On propose d'étudier le bilan radiatif de la planète Terre afin de déterminer l'effet de l'atmosphère sur la température. Au cours de cette activité on utilise une banque de données à l'aide du logiciel Worldwatcher et on collecte des informations afin de résoudre le problème posé.

# **1- Devenir de l'énergie solaire reçue par la planète Terre**

### **Démarche**

# 1-Démarrer l'application *WorldWatcher* .

REMARQUE : le logiciel WorldWatcher est un **S**ystème d'**I**nformation **G**éographique ou **SIG**. Il utilise des **données géoréférencées** (chaque mesure comme la température ou la pression, est associée à une latitude et à une longitude) provenant de sources diverses (satellites, bouées en mer etc).

2-Cliquer sur *File* dans la barre des tâches en haut à gauche puis choisir *open* /**open/** *…*

3-Ouvrir "*Energie solaire incidente en Septembre" c'est l'image A.*

4-Recommencer l'étape 2 mais choisir "*Energie solaire absorbée en Septembre"c'est l'image B.*

Placer la fenêtre "*Energie solaire incidente en septembre"* sur la gauche et la *fenêtre "Energie absorbée en septembre"* à droite.

*L'énergie solaire incidente représente l'énergie solaire arrivant sur la Terre au sommet de son atmosphère, l'énergie solaire absorbée est l'énergie retenue par le sol, les êtres vivants, la glace et l'eau à la surface de la Terre et par les nuages, les gaz et les particules contenus dans l'atmosphère,*

**Illustration :** *2 planisphères s'affichent où on peut lire :*

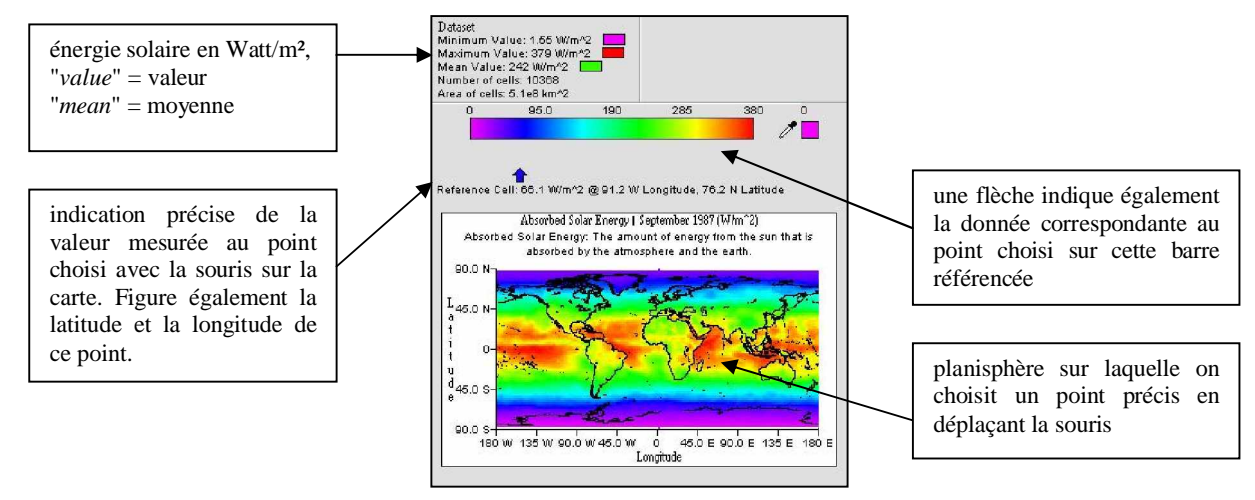

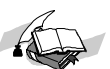

Remplir les trois premières colonnes du tableau ci-dessous.

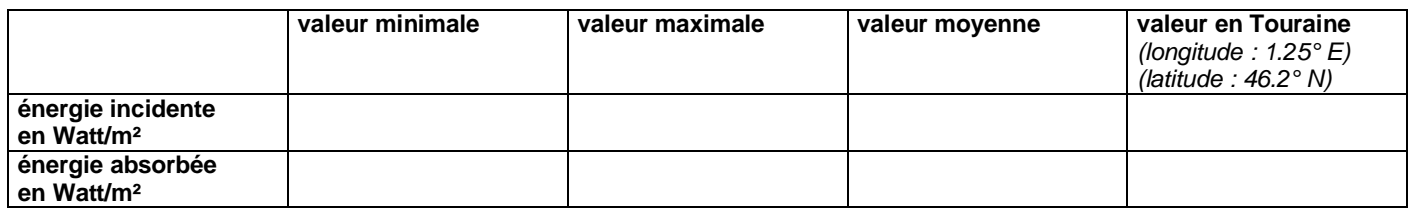

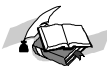

Pour remplir la dernière colonne du tableau suivre les instructions ci-dessous :

#### **Instructions**

1- Dans la barre d'outils en haut, cliquer sur les deux souris, *les curseurs des deux cartes sont à présent coordonnés.*

2- Dans la barre d'outils, cliquer sur la loupe + puis cliquer cinq fois sur l'une des deux cartes au niveau de la France pour faire un zoom sur la Touraine (longitude : 1.25° E ; latitude : 46.2° N). Les images que vous étudiez sont des images numériques sur lesquelles il sera possible, dans une étape ultérieure, d'appliquer des opérations mathématiques.

3- Renseigner la dernière colonne du tableau.

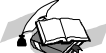

Proposer une hypothèse pour expliquer la différence observée entre l'énergie incidente et l'énergie absorbée.

#### **Instructions**

Pour quantifier cette différence et afficher les valeurs sous la forme d'une planisphère :

- Ø Supprimer le zoom, cliquer sur la loupe et cliquer plusieurs fois sur l'image.
- Ø Cliquer sur la carte "*Energie solaire incidente en Septembre"*.
- Ø Sélectionner dans la barre de menu l'option "*Analysis"* puis "*Windows Math Opération"* et choisir dans le menu déroulant "*Math***,** *A - B"*
- Ø dans la fenêtre "*Result windows"*, effacer le texte "*Untitled"* et écrire un nouveau titre : *Energie incidente - Energie absorbée c'est l'image A-B.*
- Ø Cliquer sur *OK*

Ouvrir un nouveau fichier " *Energie solaire réfléchie en septembre" c'est l'image C.*

Ø *l'énergie solaire réfléchie est l'énergie solaire qui arrive sur la Terre mais qui n'est ni absorbée au niveau de l'atmosphère, ni absorbée au niveau de la surface et qui est donc directement renvoyée dans l'espace.*

Dans la barre d'outils en haut, cliquer sur les deux souris pour coordonner les curseurs sur les deux cartes ou planisphères.

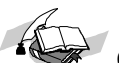

 Comparer les valeurs indiquées sur les deux cartes et valider ou infirmer l'hypothèse formulée précédemment. Construire un premier schéma bilan en faisant apparaître par des flèches, les flux d'énergie solaire incident, absorbée et réfléchie (voir modèle de schéma page 4) .

# **2 - Influence de l'atmosphère sur la température de surface, définition de l'effet de serre**

L'énergie absorbée par la Terre est mesurée en Watt/m² cependant il est possible de convertir ces données en °C pour obtenir une équivalence de cette énergie en température.

#### **Instructions**

Fermer toutes les cartes sans sauvegarder.

Ouvrir un nouveau fichier "*Energie solaire absorbée en équivalent température"* c'est une estimation des T°C Ouvrir le fichier "*Température de surface en septembre"* c'est la température réelle de la Terre Cliquer sur l'icône "deux souris" pour coordonner les curseurs sur les deux cartes.

 Remplir le tableau ci-dessous en répondant aux questions suivantes : Quelle est la température moyenne à la surface du globe terrestre ? en Touraine ?

Les valeurs indiquées par la carte *Energie solaire absorbée en équivalent température* (estimations) coïncident-elles avec les valeurs réelles observées sur la Terre ? De combien de degrés la Terre est-elle en moyenne plus chaude ?

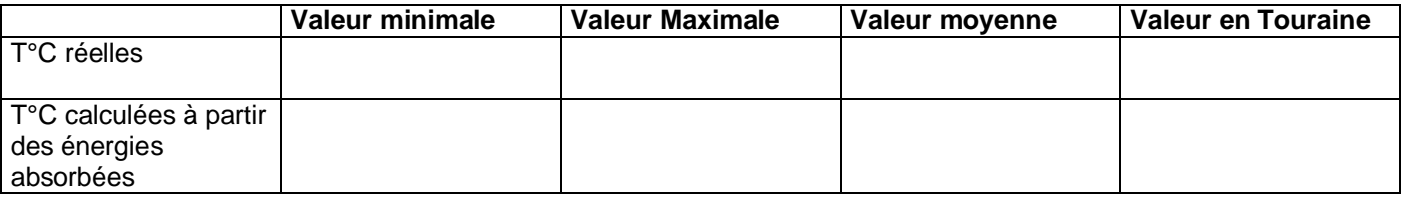

Sachant que **l'effet de serre** se définit comme *l'effet produit par les rayons infrarouges réémis par la surface d'une planète et qui, piégés par les couches denses de l'atmosphère reviennent alors vers la surface et réchauffent celle-ci d'avantage augmentant ainsi la température,* expliquer la différence observée.

Compléter le schéma bilan en faisant apparaître par des flèches, les flux d'énergie à l'origine de l'effet de serre.

## **3 - Variations locales de l'effet de serre**

### **31 - Influence de la vapeur d'eau sur l'effet de serre**

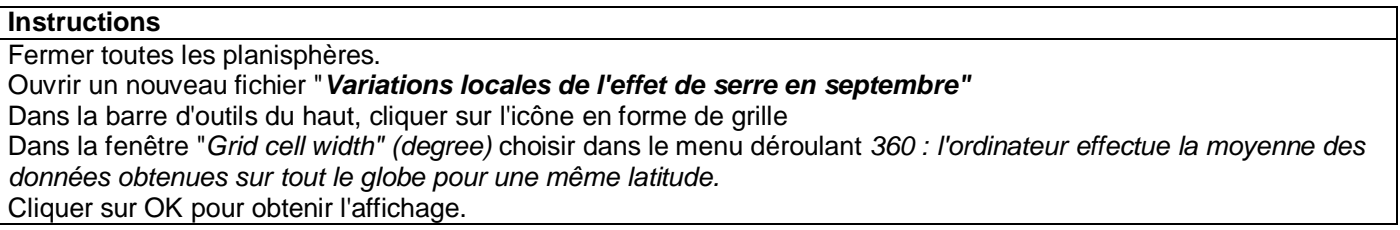

Quelles sont les unités de mesure de l'effet de serre ? Quelles sont les latitudes du Globe où l'effet de serre est le plus fort ? Le plus faible ?

# **Instruction**

Ouvrir le fichier "*Précipitations 09-1987". R*emarque : *si la carte apparaît noire, agrandir la fenêtre.*

Comparer l'allure générale de ces deux cartes et formuler une hypothèse pour expliquer leur rapport.

# **32 - Influence du dioxyde de carbone**

#### **Instruction**

Fermer les différentes planisphères ouvertes,

Ouvrir "*T° si CO 2 n'augmente pas" : cette carte* (image A) *fournit des valeurs calculées, il s'agit des valeurs moyennes annuelles de la température à la surface de la Terre dans 40 ans si le taux de CO2 n'augmente pas dans l'atmosphère.*

Ouvrir "*T° si CO2 augmente de 68 %" : cette carte* (image B) *fournit des valeurs calculées, il s'agit des valeurs moyennes annuelles de la température à la surface de la Terre dans 40 ans si le taux de CO2 augmente dans l'atmosphère de 68 % par rapport à sa valeur actuelle.*

Cliquer sur les 2 souris et explorer les deux planisphères.

Sélectionner dans la barre de menu l'option "*Analysis"* puis "*Windows Math Opération"* et choisir dans le menu déroulant "*Math***,** *A - B"*

Dans la fenêtre "*Result windows"*, effacer le texte "*Untitled"* et écrire un nouveau titre : "*Réchauffement" c'est l'image A-B puis c*liquer sur *OK*

Comparer les deux cartes A et B. Utiliser l'image A-B "Réchauffement" pour déterminer les régions qui seraient le plus touchée par une augmentation de CO2 dans l'atmosphère ? Pourquoi ? La conclusion prendra en compte l'effet du dioxyde de carbone contenu dans l'atmosphère*.*

#### **Instruction**

Ouvrir le fichier "*Emission de carbone mondiale"*

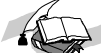

 Quelles sont les unités de mesure des émissions de carbone dans l'atmosphère ? (**Remarque**: *"y" = "year" = année).* Quels sont les pays ou régions qui émettent le plus de CO2 dans l'atmosphère ? Pourquoi ? Compléter le schéma bilan en faisant apparaître les deux gaz contenus dans l'atmosphère responsables de l'effet de serre.

**Schéma :** A l'aide d'un schéma on vous demande de dresser le bilan du devenir de l'énergie solaire reçue par la Terre. Chaque flux d'énergie sera représenté par une flèche.